## **IRM PROCEDURAL UPDATE**

**DATE: 12/05/2022** 

**NUMBER: wi-21-1222-1163** 

 **SUBJECT: Refund Research** 

**AFFECTED IRM(s)/SUBSECTION(s): 21.4.1** 

**CHANGE(s):** 

**IRM 21.4.1.4.1.2 Removed economic hardship as only criteria for TAS referral. Changes made to clarify TAS criteria and reduce repetitiveness throughout IRM.** 

**IRM 21.4.1.4.1.2 Removed information regarding the posting of balance due returns. Changes made to remove balance due information from the refund inquiry IRM.** 

(1) The return was received, but not processed:

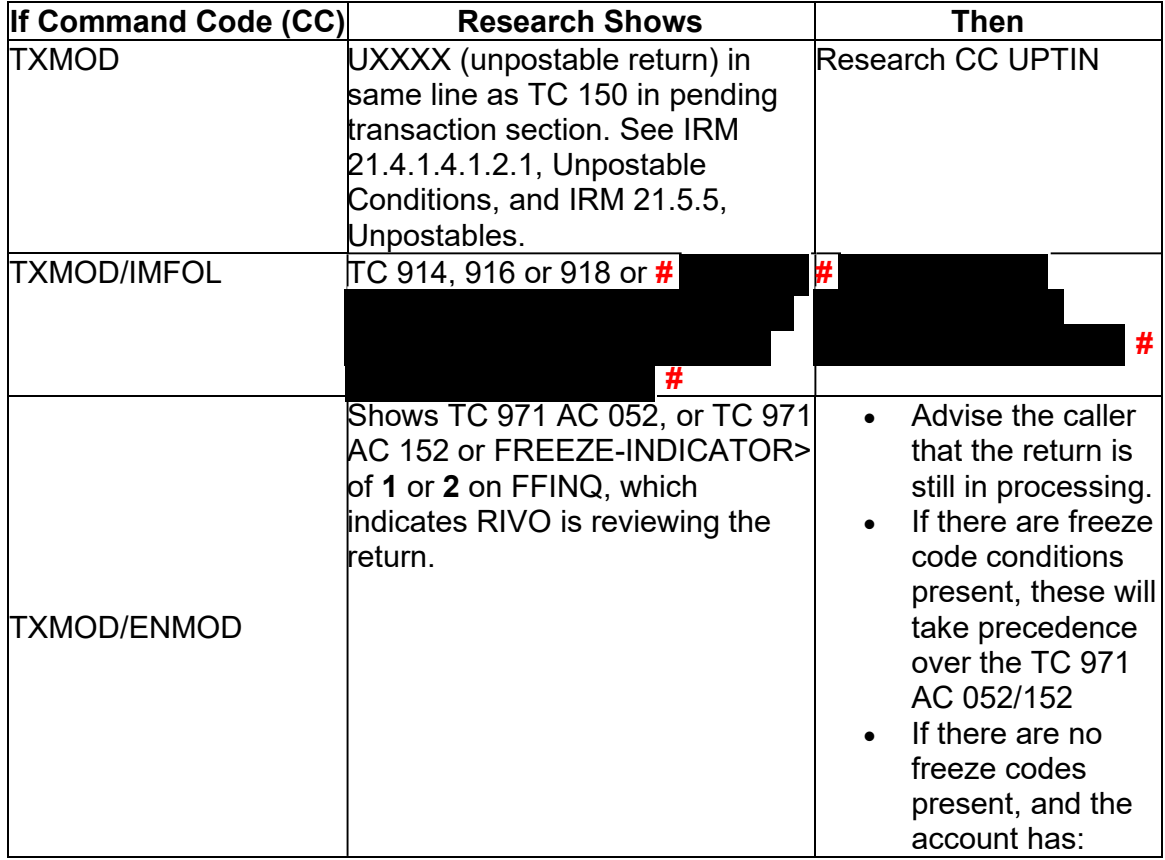

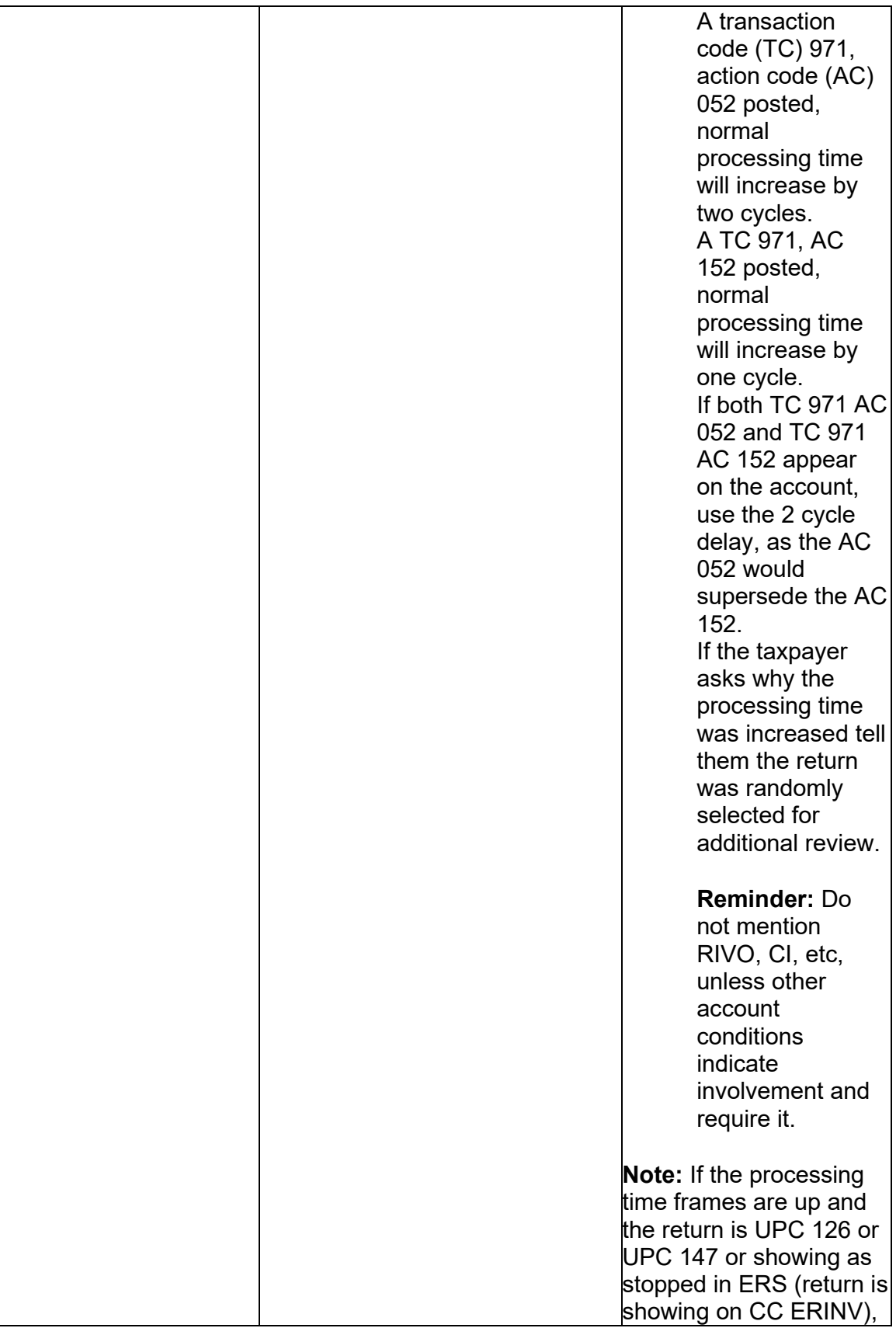

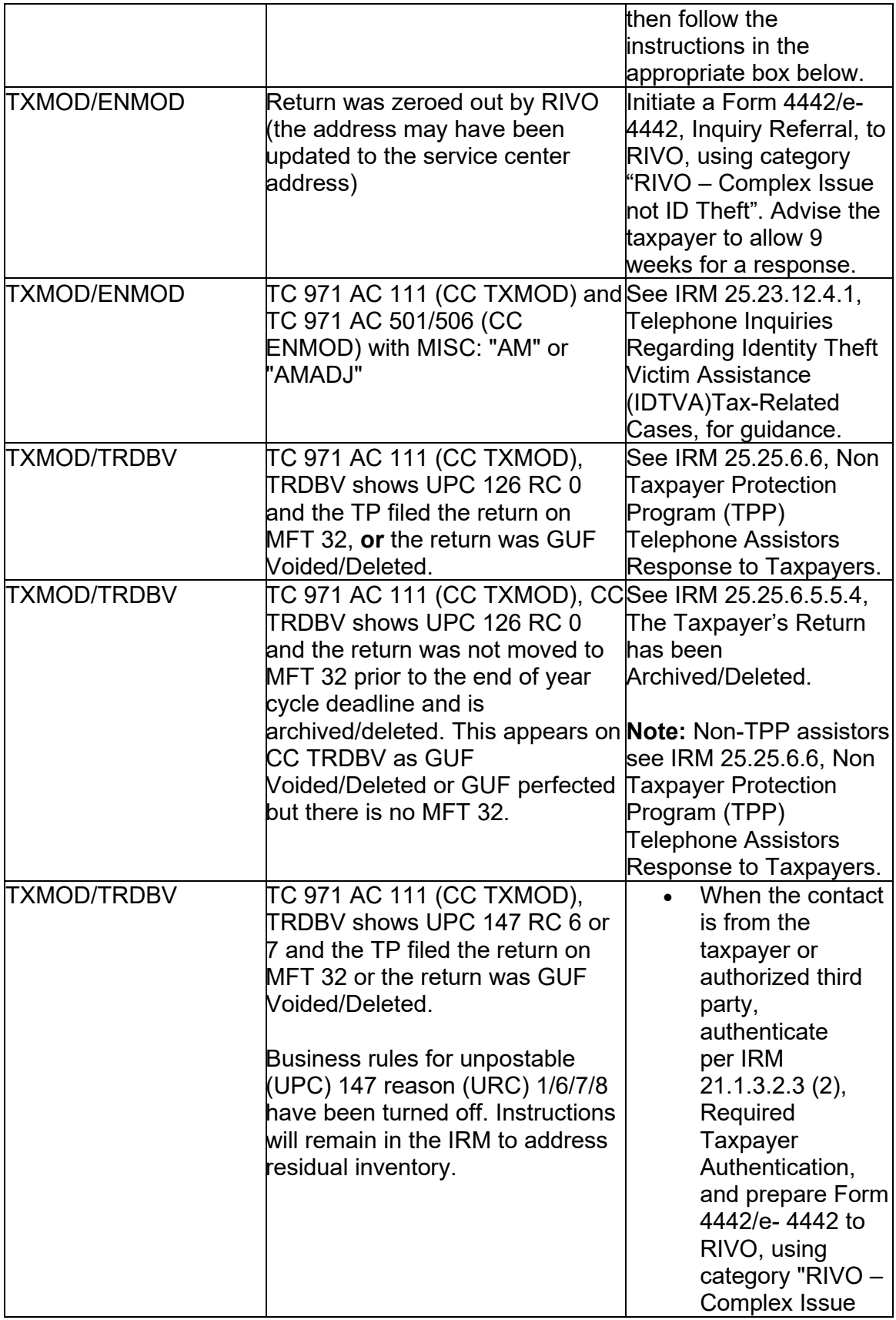

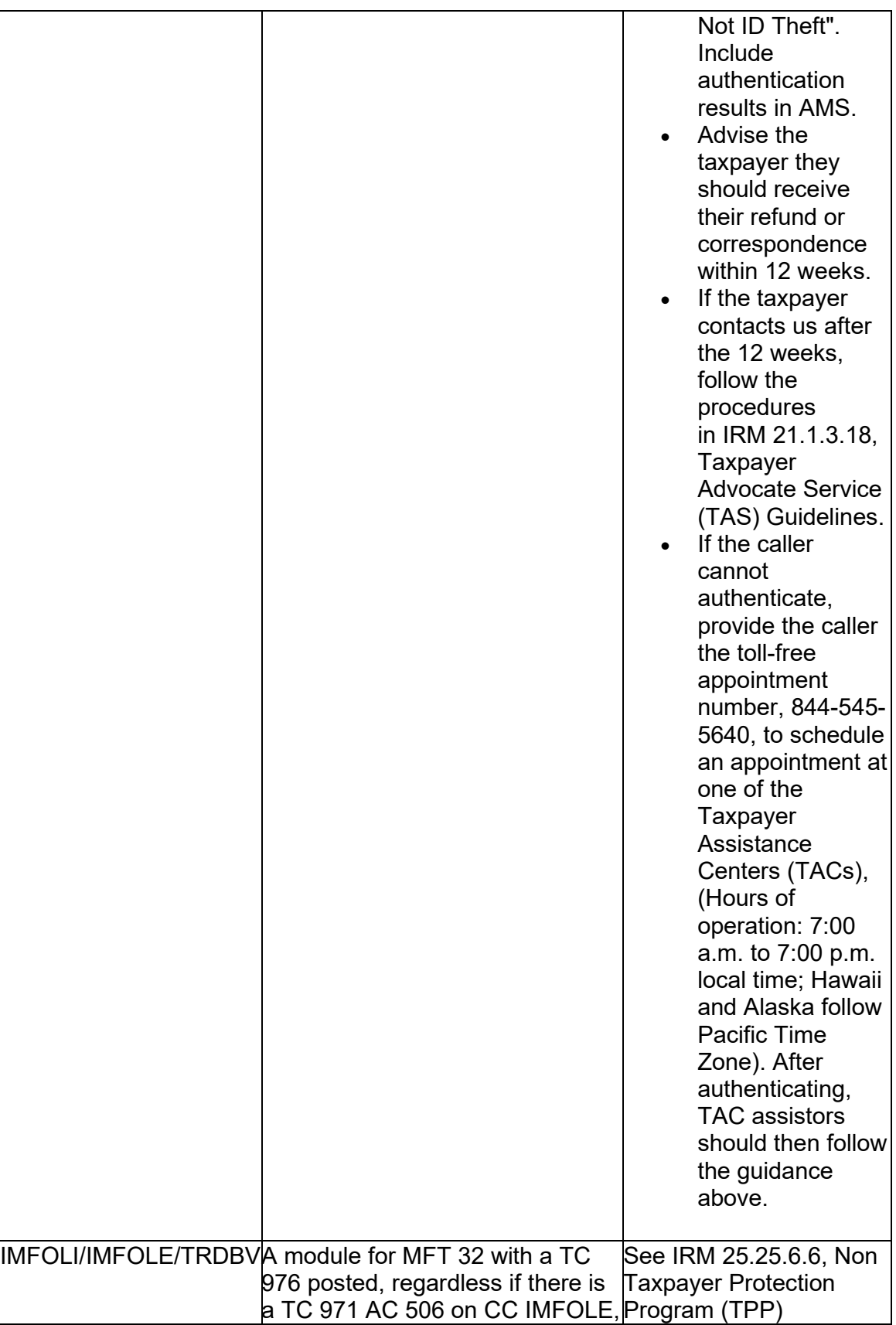

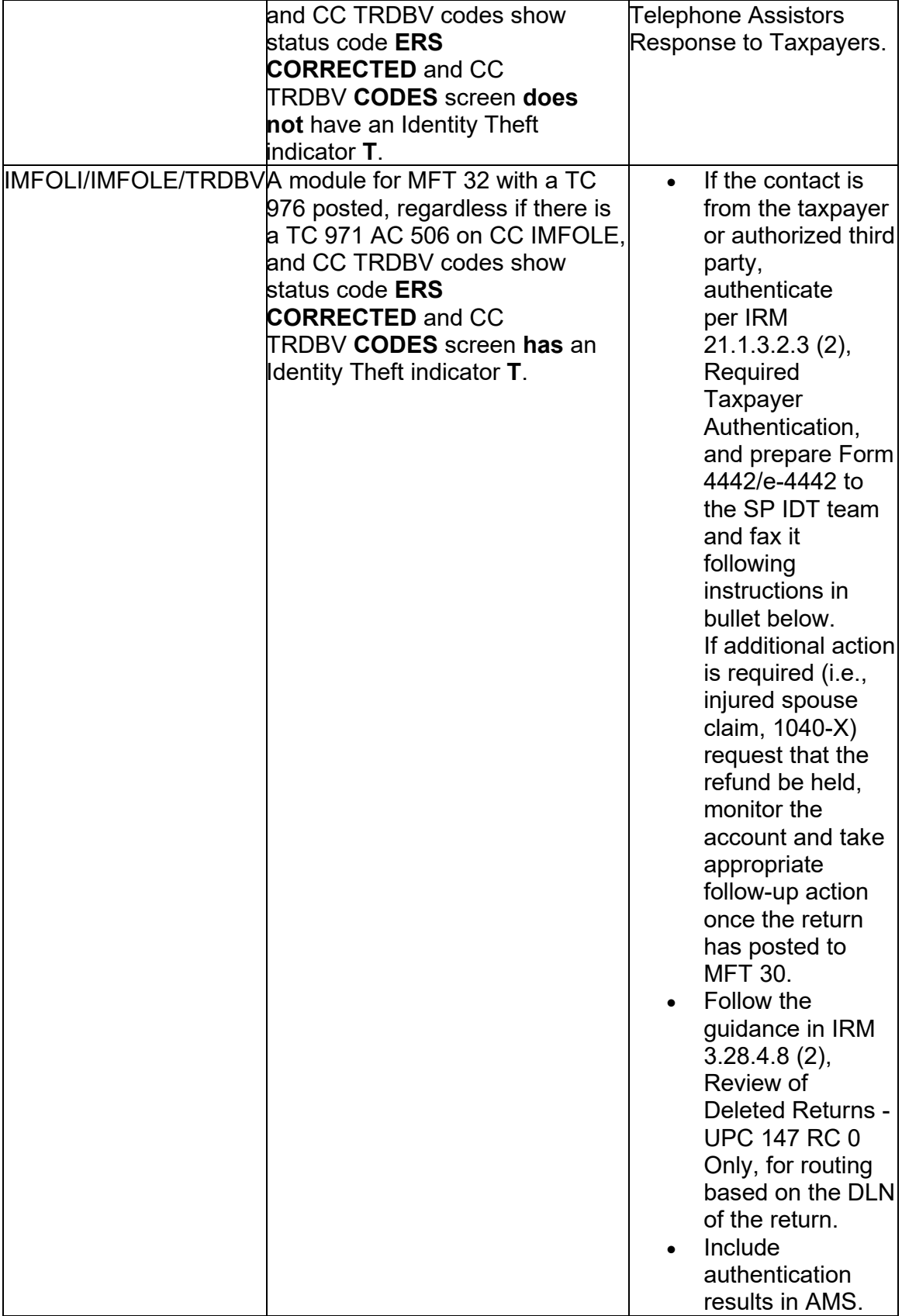

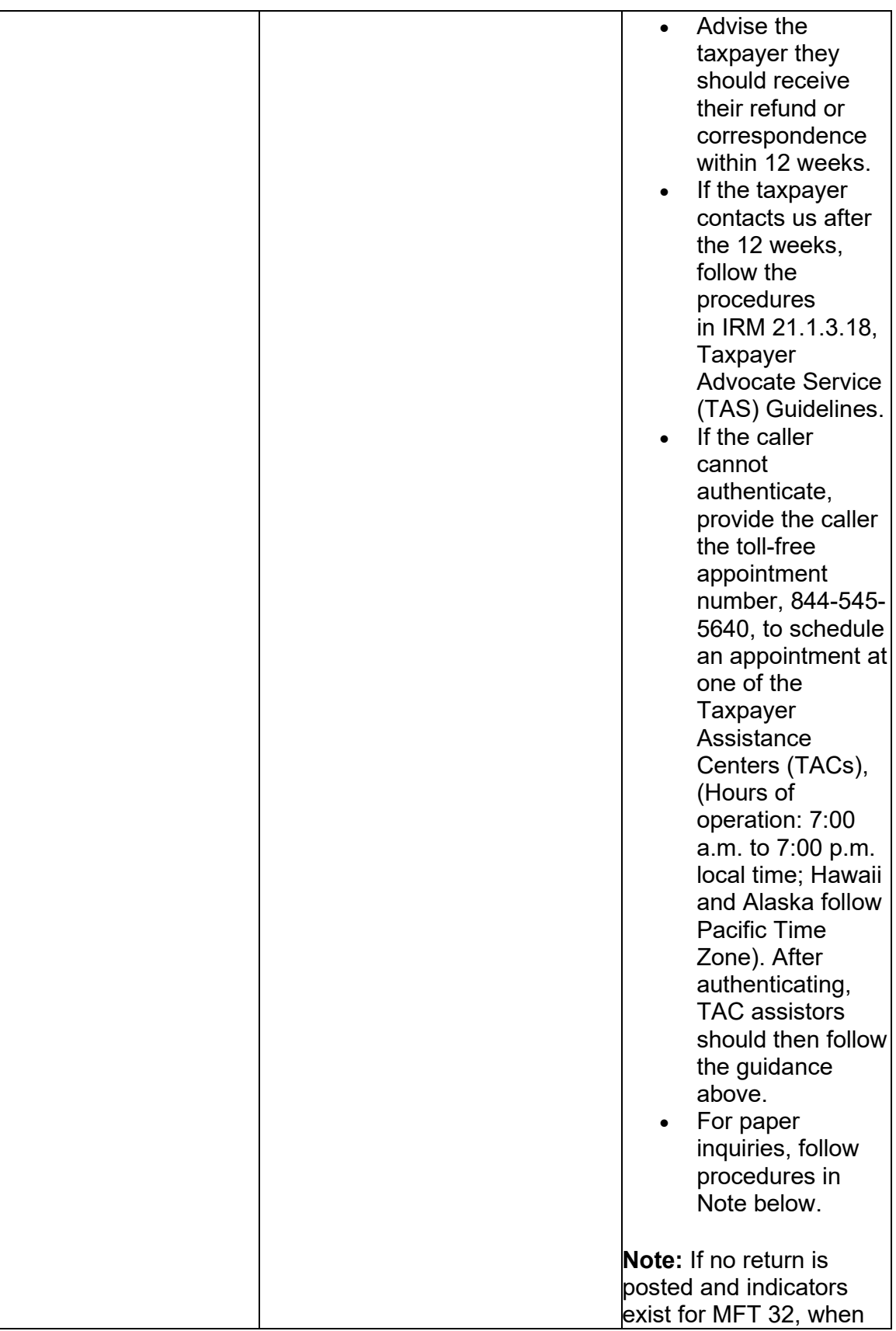

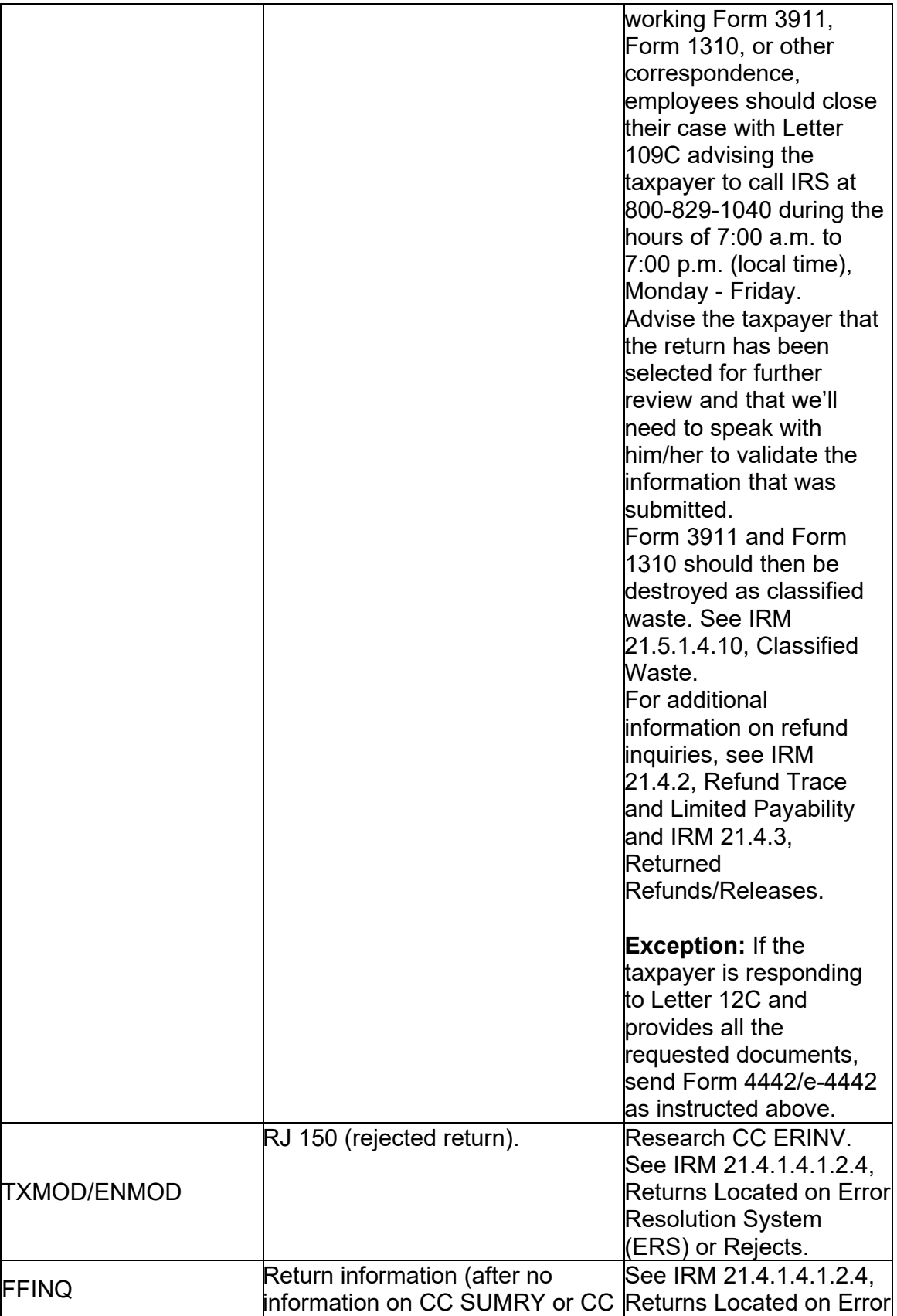

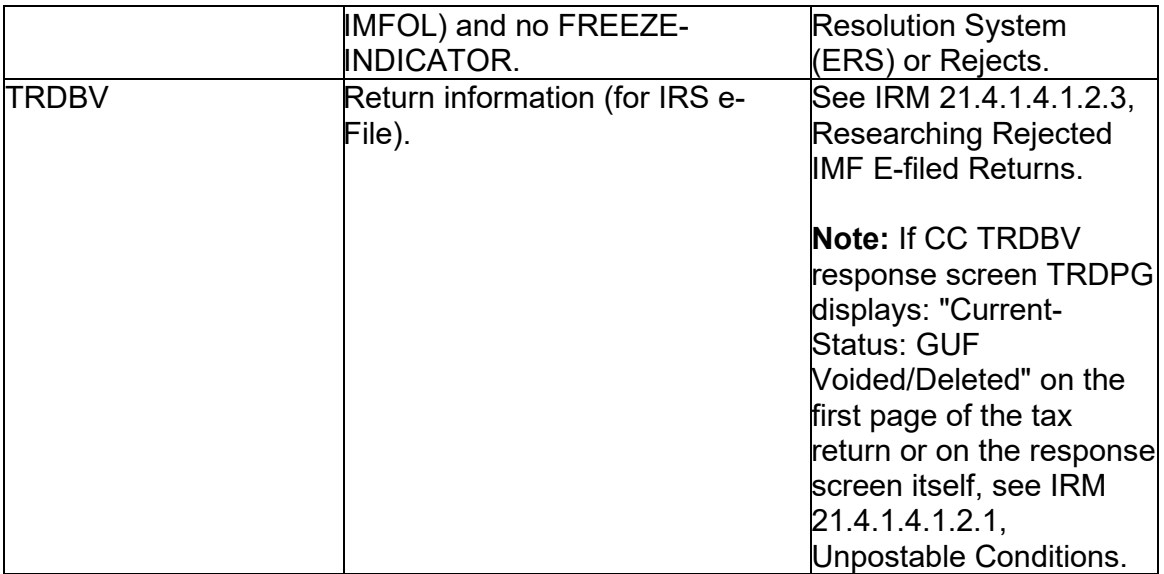

**Note:** If taxpayer indicates the routing transit number or account number shown on their return is incorrect, advise the taxpayer IRS employees cannot change or correct these numbers from the numbers shown on their return. In some circumstances, TC 971 AC 850 may be input to flip a direct deposit refund to a paper check. See IRM 21.4.1.5.7, Direct Deposits - General Information, for additional information.

(2) Information concerning a return received but not yet processed will be on the Fact of Filing (FOF) within three weeks of return receipt. The information will remain on the FOF for three to six weeks depending on processing times. Additional information on CC "FFINQ" can be found in IRM 2.3.13, Command Codes FFINQ, REINF REMFE.

**Caution: Do not use information from CC "FFINQ"** to advise the taxpayer that the return has been processed and the refund issued. Advise the taxpayer that the return is still in processing and emphasize that the easiest way to keep track of the status of their refund is through our automated systems "Where's My Refund" on IRS.gov, and our free mobile application "IRS2Go" (English and Spanish) for smart phones.

(3) Input CC "FFINQ" and review the screen for the following information:

- RESEQUENCE IND If present, indicates the return has been held for review or delayed for some reason. If this indicator is not present, use FOF-STATUS–DATE for time frame. If "1" add one week to the FOF-STATUS-DATE time frame to complete processing and refund to be issued.
- FOF-STATUS-CD –

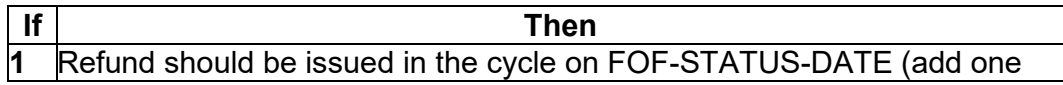

week if RESEQUENCE-IND=1) - **Do not use to calculate refund time frame**. **2** Return should post or go to ERS. Taxpayer should be contacted within 8 weeks of cycle date if additional processing information is required. **3** Identifies ST 2 cases that are going to be processed. **4** Identifies those returns that have entered ERS. Research CC ERINV. See IRM 21.4.1.4.1.2.5, Researching Rejected Returns with Command Code (CC) ERINV. If 8 weeks have elapsed from the FFINQ status date and there is no information on CC ERINV, check CC NAMES to see if the return was processed under a different TIN. If still not found, prepare a Form 4442/e-4442 to the Submission Processing ERS area using Refund - Status Code 4. Advise taxpayer he/she will be contacted within 30 days. **5** The return has been corrected by ERS. If 8 weeks have passed since (FOF-STATUS-DATE) and no new information is on IDRS, advise the taxpayer to refile his/her return, attach all appropriate forms such as schedules, forms, and copies of Form W-2. **Reminder:** Research CC IMFOLQ. It displays resequenced payment transactions that attempt to post as a TC 610 (remittance with return) and there has been no account established with a resequence code of 24. Use CC SCFTR for real time research of the Service Center Control. **Note:** If CC TRDBV shows the return was e-filed and has a balance due, advise the taxpayer of the fact that the return has a balance due and advise that the balance due e-File return will settle in cycle 20 or when the balance due is paid in full, whichever occurs first. For paper returns, the account will remain unsettled until full payment is received or the return due date is reached. The taxpayer will then receive a notice of the balance due.

• RTN – The routing transit number indicates an electronic funds transfer was requested, but does not necessarily mean the direct deposit will occur.

# **IRM 21.4.1.4.1.2.6(12) Added File Location Code (FLC) to Austin paper returns. Changes made for missing FLC.**

(12) Use the following chart when advising the taxpayer to send/re-send the requested information to ERS/Rejects. Use the numbers below for any ERS/Rejects status requiring a fax/EEFax. Use CC ERINV to determine the correct FLC to match up with the fax number. If the FLC is not listed below, refer to Document 6209, to determine the appropriate ERS/Reject Unit.

**Note:** Advise the taxpayer to include a copy of the letter. If the letter was not received or lost, advise the taxpayer to provide a letter of explanation and include their TIN.

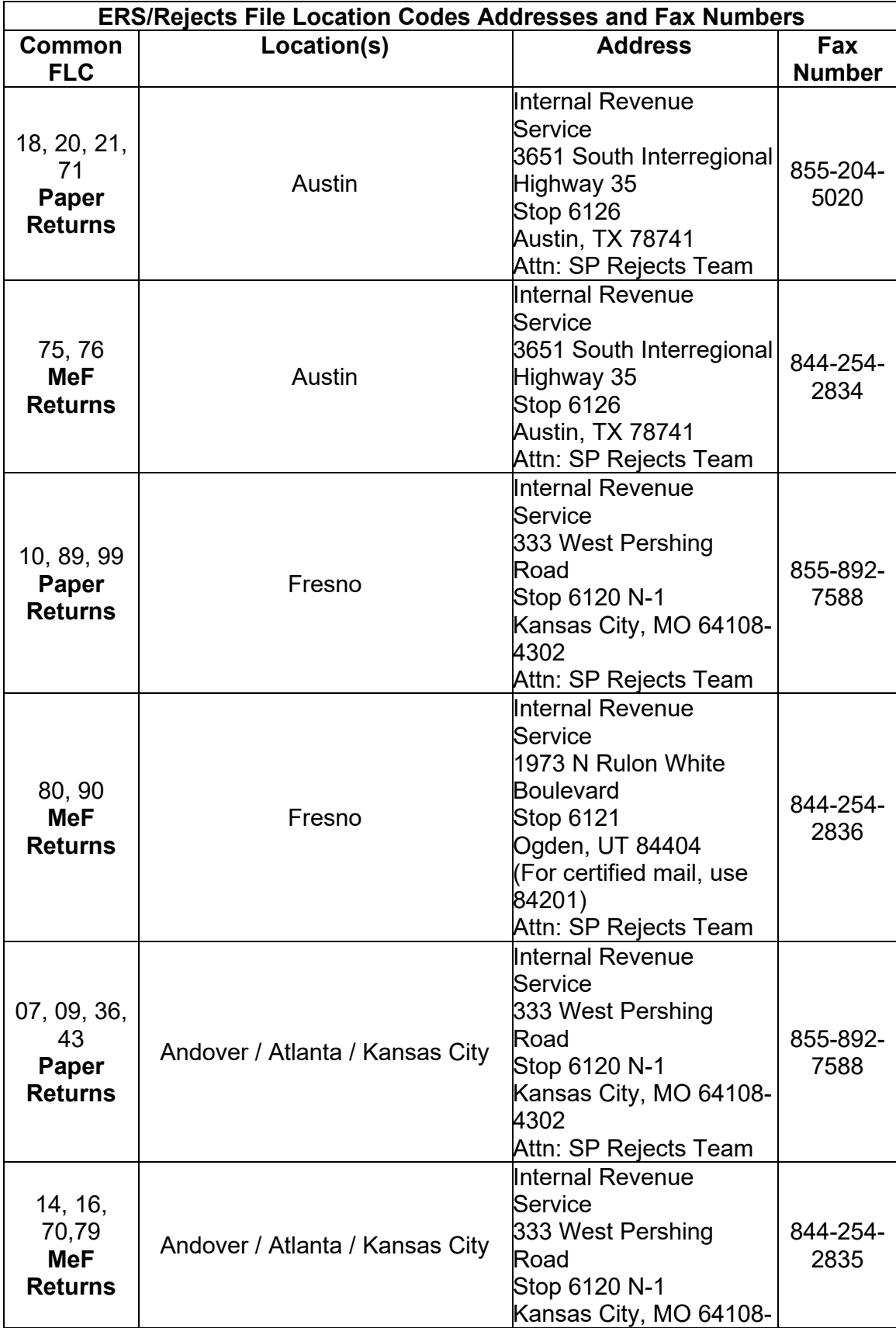

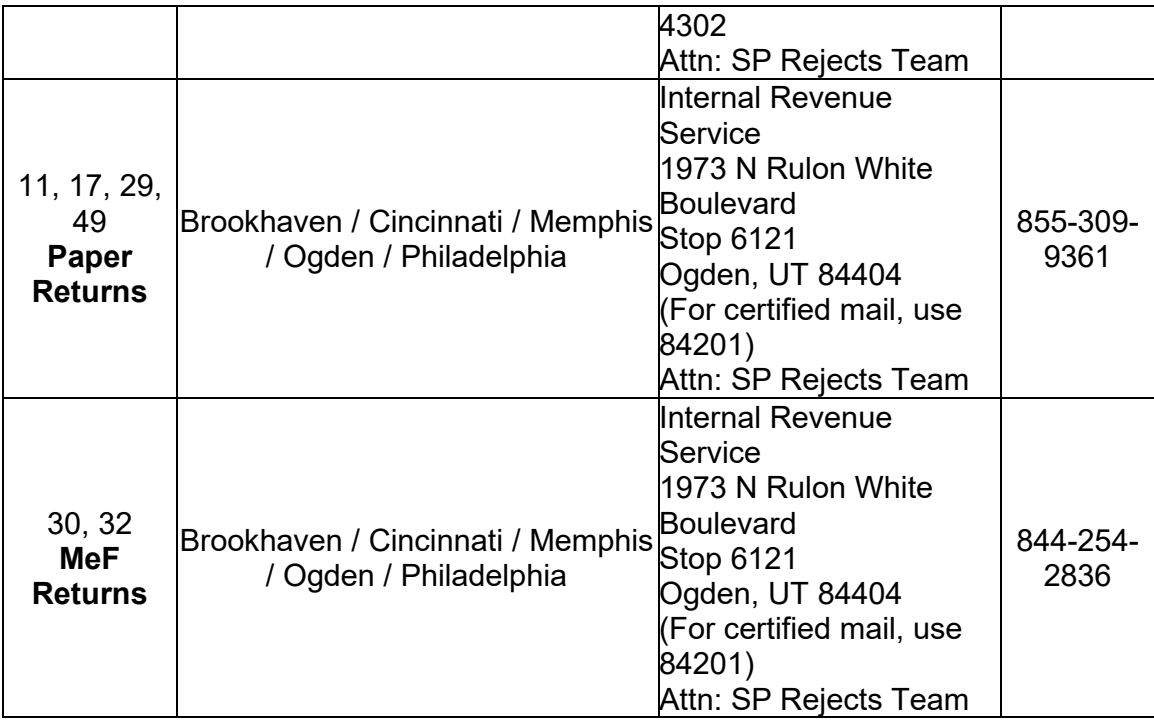

## **IRM 21.4.1.5.7(4) Updated information regarding the purchase of I Series savings bonds. Changes made to clarify information.**

(4) In 2010, taxpayers could elect to get their tax refund in the form of Series I U.S. Savings Bonds. In 2011, and on tax year 2010 and subsequent returns, taxpayers have more options available for purchasing savings bonds.

- Form 8888, Allocation of Refund (Including Savings Bond Purchases), will now give the taxpayer the option to designate up to 3 unique savings bond elections: 1 for the taxpayer themselves, and 2 designations can be as gift bonds to someone other than the taxpayer and/or as a purchase for a beneficiary.
- If the amount of the refund is increased because of a math error, the savings bonds will be issued, and the additional amount will be refunded in the form of a paper check or direct deposit if designated on the Form 8888. See Form 8888, Allocation of Refund (Including Savings Bond Purchases), for additional information.
- The purchase request must be in increments of \$50 and may not exceed \$5,000. If either of these conditions are not met, or if there was a math error on the return that reduces the amount of refund, or invalid information on the Form 8888, per IRM 21.4.1.5.7.1 (1), Direct Deposit of Refunds, the refund will be issued as a paper check.

 bonds in any calendar year. The only way to get a paper savings bonds now **Note:** The \$5,000 limitation is for purchases of paper, I Series U.S. savings

is to use your IRS tax refund. In any one calendar year, the taxpayer may buy up to \$10,000 in Series EE electronic savings bonds AND up to \$10,000 in Series I electronic savings bonds for themselves as a direct purchase through the U.S. Treasury Department at Treasury Direct.

• Except in the case of a math error reduction, any amount over and above the \$50 increment may be direct deposited into a savings, checking or IRA account, or refunded as a paper check.

**Example:** For example, if the refund is \$275, the taxpayer can choose to get paper I Series savings bonds in the amount of up to \$250, and the remaining \$25 can be direct deposited into a savings, checking or IRA account or refunded in the form of a paper check.

**Note:** Savings bonds cannot be purchased on late filed or amended prior year tax returns.

#### **IRM 21.4.1.5.7.5(1) Added information for bank account updates made through Get My Payments (GMP), also updated information regarding R06 designation at BFS. Change made for IRM accuracy.**

(1) If the taxpayer requested but did not receive a direct deposit refund, compare the routing transit number (RTN) and the account number on the tax return to IDRS and the FS Form 150.1/TCIS.

**Note:** When necessary, employees must order the return to verify the direct deposit account information. Use information available through IDRS research to make the determination (i.e., use MeF data for e-filed returns, CC TRDBV, etc), prior to initiating a document request (CC ESTAB).

**Note:** When bank account information has been updated through Get My Payment (GMP) or other sources, the entity module is marked with a TC 971 AC 199 with "EF" in the last two positions of the MISC field. The DLN for GMP includes 99999 (GMP Bank Account information); other sources include 888XX (if XX is 77 then an Industry supplied the bank account information. If XX is 88 then BFS or Non-filer: SSI; SSA; RRB; VA or Foreign supplied bank account information).

 150.1 **and** the bank's response to the R06 letter must be scanned to TCIS before the case can be closed at BFS and listed on the IRS Daily Closure Report. If the FS Form 150.1 contains any of the "R06" indicators mentioned previously, **and** the **Note:** The FS Form 150.1 is an official request from the Department of the Treasury to the bank on behalf of the taxpayer to search for the Electronic Funds Transfer. After the initial response to the FS Form 150.1, the Department of the Treasury may issue the "R06" letter to the banking institution. If the FS Form 150.1 contains a message such as, "R06 sent", "send R06" or TCIS contains notes that an R06 letter was issued, this is an indication of a suspense action at BFS. Both the FS Form

 account information does **not** match, continue with procedures as indicated below regardless of the "R06" indication.

#### **IRM [21.4.1.5.10](https://21.4.1.5.10) Updated to include exception of when the CC NOREF control can be closed immediately. Change made for IRM accuracy.**

(1) As of 2012, with the implementation of CADE 2 processing for all IMF accounts, CC NOREF, definer "P" can be used to stop a refund under the limited circumstances outlined below. See the charts below for CC NOREFP input time frames. Refunds on original returns can also be stopped by using CC NOREFP prior to the posting of the return on IDRS. See IRM 21.2.2-2, Accounts Management Mandated IAT Tools.

**Note:** CC NOREFP can be used to stop direct deposit refunds as well as paper refund checks.

**Caution:** If a TC 846 is showing on CC TXMOD or CC IMFOLT, the refund record has already been sent to BFS, and the refund cannot be stopped.

(2) CC NOREFP will resequence for 14 days for daily IMF accounts and, depending on the day of input, up to 20 days for weekly IMF accounts. Each day, CC NOREFP will look for a matching refund and, when a match is found, will stop the refund. If no match is found within these time frames, the CC NOREFP will be dropped from IMF processing.

(3) While an IDRS control base needs to be established for CC NOREFP, no systemic updates are received to indicate whether or not the input was successful at stopping the refund. Since the TC 846 will post on the module up to 5 business days before the TC 841, the account must be monitored for the TC 841 posting to determine if CC NOREFP was successful. See (10), (11) and (12) below for subsequent actions.

 IMF **WEEKLY** account: (4) The following chart is provided to clarify when CC NOREFP can be used to intercept a refund that will result from an adjustment input before 5:00 PM CT on an

 **Note:** Most accounts worked in AM will be designated as **WEEKLY** accounts. See Exhibit 2.3.51-13, Command Code IMFOL Output Display - Entity, Line 1, for more information about the position of the *Daily Eligible Indicator*. The literals "00" indicate an account is not eligible for daily processing; "01-99" indicates an account is eligible for daily processing. Any TC 29X input with a money amount will cause the account to become weekly; whereas a TC 290 .00 will not change the existing status.

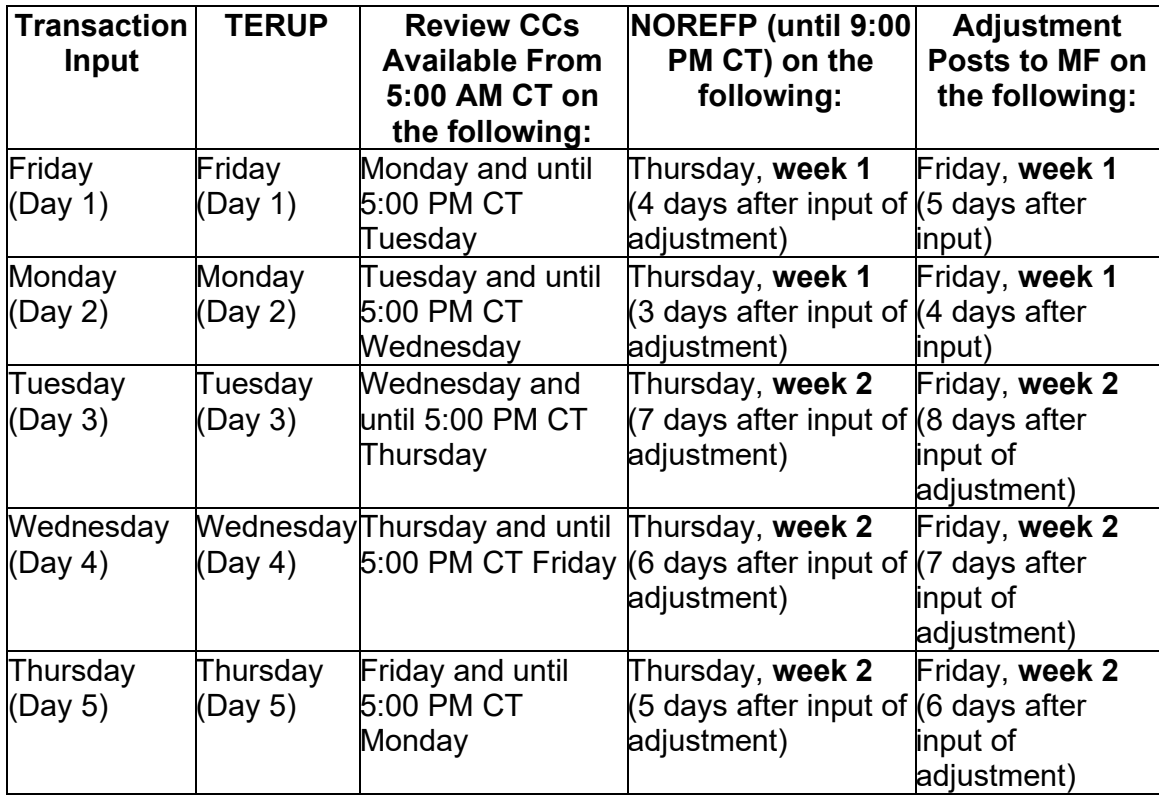

**Example:** If an adjustment is input on Friday, the adjustment can be deleted by CC TERUP until 5:00 PM CT. After that, REVIEW command codes can be used to review/delete the adjustment starting at 5:00 AM CT on Monday and ending at 5:00 PM CT on Tuesday. After 5:00 PM CT on Tuesday and until 9:00 PM CT on Thursday, CC NOREFP can be used to stop a refund. After 9:00 PM CT on Thursday the refund can no longer be stopped.

 5:00 PM CT on an IMF **DAILY** account: (5) The following chart is provided to clarify when CC NOREFP can be used to stop a refund resulting from a transaction (e.g., TC 290 .00, TC 571, etc.) input before

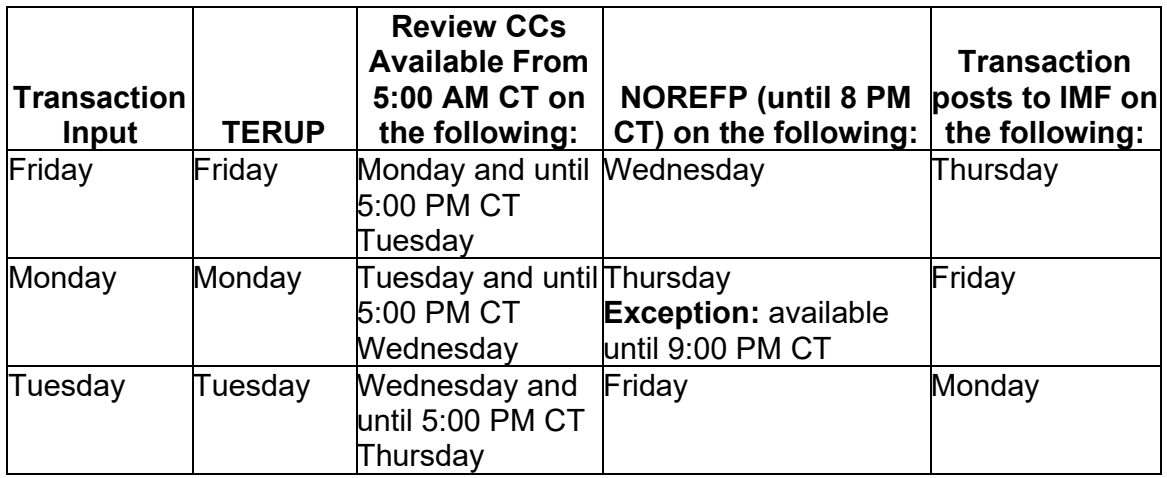

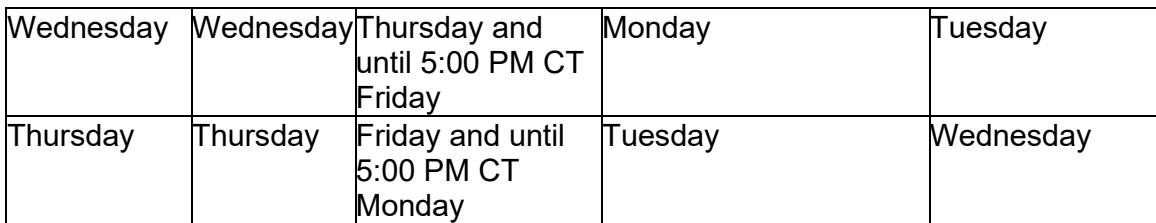

(6) CC NOREF is still available for use in stopping BMF refunds. For the cutoff days and time frames for BMF CC NOREF, see IRM 3.14.2.6.1 (2) and (6), Refund Intercept using (CC) NOREF.

(7) With Taxpayer Information File (TIF) centralization, it is no longer necessary to contact the issuing center or your local Notice Review to stop the refund. Input of CC NOREFP will stop a refund regardless of the Campus and will be evident when viewing the account. Use the CC "NOREFP" to intercept erroneous refunds and update the Refund Information File (RFIF). Refer to IRM 2.4.37, Command Code NOREF Overview, for a complete description and input requirements.

(8) CC "NOREF":

- Cannot be used to stop a refund during an accelerated cycle. See Exhibit 21.4.2-1 (11), Command Code (CC) "CHKCL" Input, for the BMF accelerated cycles.
- Can be used if there is a possibility a taxpayer may receive a second refund erroneously.
- Automatically establishes a control base.
- Must be input by 3:00 PM Central Time on Friday, the week prior to the TC 846 for Business Master File (BMF).

 **the direct deposit**. If the TC 846 is posted on CC TXMOD, the direct deposit **Note:** To stop a direct deposit refund, use CC "NOREF" with definer "E". If CC "NOREF" with definer "E" is input on an account with a split refund, all portions of the split refund will be cancelled. A direct deposit refund must be stopped **no later than the Friday, one week before the scheduled date of**  cannot be stopped. This type of stop is limited to internally identified erroneous or potentially erroneous refunds. The actual scheduled date of the direct deposit is the date as shown on CC IMFOLT on the line below the TC 846 as **RFND-PAY-DATE**, and on CC TXMOD on the line below the TC 846 as **RFND-PYMT-DT**.

**Example:** The direct deposit is scheduled for Friday, August 16, 2019. The CC "NOREFE" must be input no later than Friday, August 9, 2019.

(9) Refunds can be issued to both spouses from the same module in the same cycle. TC 846 for primary and secondary SSN will carry the same DLN; therefore, both refunds will be stopped when intercepting.

(10) Complete all account actions, except credit transfers, when requesting to stop a refund. Transfer a credit after the TC 841 posts. If the account action you are taking will result in a balance due, input TC 470 to hold any balance-due notices that may generate. It takes 4-6 weeks for the TC 841 to post.

(11) Employees stopping the refund will maintain an open control on all cases where a CC "NOREF" is input. The employee places the open control in "B" or "M" status (monitoring). The case can be closed when confirmation is received that the refund has been stopped.

**Exception:** The RFDL control base may be closed immediately following CC NOREF input if another monitoring control will remain open on the account. **For example:** MISC control to monitor the input of a manual refund Form 5792, Request for IDRS Generated Refund (IGR), and Form 3753, Manual Refund Posting Voucher.

(12) The controlling employee must monitor for the TC 841 and take appropriate action. If there is an adjustment on the module and the control is in background, the CSR should make the adjustment based on the information provided by the taxpayer.

(13) If the module contains a background control without an adjustment to the account, the controlling employee may be waiting for information from the taxpayer. If the information can be used to close the account, contact the controlling employee. Prepare a Form 4442/e-4442, Inquiry Referral, include all of the taxpayer information and forward the case to the controlling employee.

(14) When the TC 841 posts to the account, take the necessary action to release the "P" Freeze and close the control base.

(15) If the TC 841 does not post within 4-6 cycles:

- a. Research for other adjustments, or unpostable conditions,
- b. Refund Inquiry can research TCIS to determine if refund was cancelled,
- c. Review account to determine whether or not an erroneous refund occurred. If an erroneous refund occurred, refer to IRM 21.4.5, Erroneous Refunds, to start procedures for return of the funds.